## **CONDOR: howto di Miguel Villaplana**

**v1, settembre 2017**

## **First steps**

HTCondor [\[1\]](https://research.cs.wisc.edu/htcondor) is open-source software created and released by the Center for High Throughput Computing at UW-Madison in the US. You are also encouraged to use the official documentation [\[2\]](http://research.cs.wisc.edu/htcondor/manual/) which will always be the reference. This guide exists to give an overview, and also to show some details to help with the system in the University of Milan.

To start using HTCondor you first need to login to a machine that is configured to submit jobs to the HTCondor batch system. A list of the HTCondor pools currently available in University of Milan and their corresponding HTCondor submit nodes is shown her[e\[3\]](http://monitors.fisica.unimi.it/) under the tab **HPC Clusters**.

The command condor\_status is a versatile tool that may be used to monitor and query the HTCondor pool.

\$ condor status -available

Shows available slots

\$ condor\_status -available -autoformat Name Memory Cpus Disk

Shows name, memory, cpus, disk space of available slots

\$ condor\_status -run

Shows slots which are currently running jobs

\$ condor\_status -constraint 'RemoteUser == "<username>@<your\_pool\_name>"'

Displays slots running your jobs.

# **Submit file**

HTCondor jobs cannot be submitted directly on the command line. Each job (or set of jobs) requires a submit file. Here's an example submit file:

```
executable = hello_world.sh
arquments = $(ClusterID) $(Procid) queue
```
Let's go through that line by line.

**executable:** The script or command you want HTCondor to run.

**arguments:** Any arguments that could be passed to the command. We're using interpolated values here. ClusterId will normally be unique to each submit file. ProcId is incremented by one for each job in each cluster. In this simple example, which is defining a single job, the value of ProcId will be 0.

**queue:** This schedules the job. It becomes more important (along with the interpolation) when queue is used to schedule multiple jobs by taking an integer as a value.

#### **Universe**

HTCondor allows submission to different platforms or architectures with the use of something it calls universes. In the submit file, you can specify the universe, like so:

```
 universe = vanilla
```
The vanilla universe is the default that you will get if you specify nothing, and is in general the one that you'll want to use. However, we will run other universes, such as the parallel universe.

#### **Input, output and logs**

Most jobs require input and output, and HTCondor will also log the execution of a job or jobs. The directives are fairly self-explanatory:

```
input = jobinput.txtoutput = joboutput.txt log = joblog.txt
```
Whereas HTCondor doesn't require a shared file system, the use of one enables some additional features, such as being able to use condor wait on the log file to monitor job state transitions. In the above example, the paths are relative, but are presumed to be on a shared file system that both the submission node and the condor scheduler can both access.

There are a number of variables that can be used in the generation of the filenames, which is useful when a submit file is being used to generate multiple jobs. This is an example of such a submit file excerpt:

```
 input = input/job.$(ClusterId).$(JobId).txt
 output = output/job.$(ClusterId).$(JobId).output
log = log/job.\$(ClusterId).$(JobId).log
```
The variables that can be used in the submit file are detailed here which is useful to separate files. It is though also sometimes useful to have a single log file for each submission, in which case condor\_wait can watch individual jobs in the log file.

#### **Requirements**

In HTCondor the job's ClassAd can describe requirements, for example the name of the execute machine, the operating system is specified, etc. The requirements should be written correctly, so be aware that attribute names are insensitive but for the string values of the ClassAd, comparison operators like **<**, **>**, **<=**, **=>**, **==** compare case insensitively or use the special operators **=?=** and **=!=** to compare case sensitively. Specifying requirements can be used to target particular parts of the batch system. This should be used with care, by definition it means limiting the nodes that are available for your job. However it is sometimes necessary, for instance to override the default OS platform that we set for jobs and to run on CentOS7:

```
 requirements = (OpSysAndVer =?= "CentOS7")
```
Requirements can use any ClassAd, and expressions can be chained. The logical operators can be used are: **&&** for AND, and **||** for OR.

```
 requirements = ( (OpSysAndVer =?= "CentOS7") && (Arch =="INTEL") )
```
# **Submitting the job**

On a properly configured submit host you simply need to run the condor\_submit command:

```
 $ condor_submit hello.sub
 Submitting job(s).
 1 job(s) submitted to cluster 70.
```
You will note the reference again to "cluster", this output shows the "ClusterId" referred to in the submit file. Normally, you get one cluster per run of condor submit.

#### **Submitting multiple jobs**

The queue directive can take an integer to submit multiple jobs, for example with the following submit file:

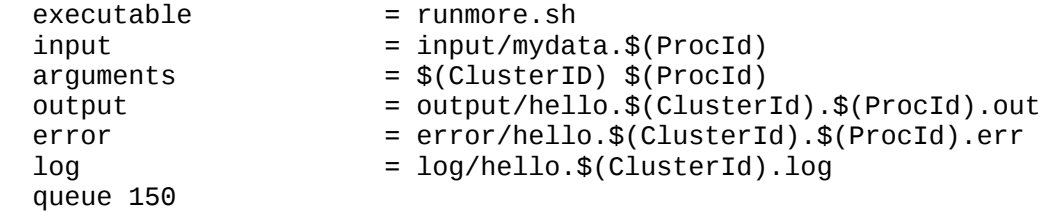

The "queue 150" directive instructs condor to run 150 jobs. Note that each job will have an incremental \$ProcId, which can be used to interpolate other directives in the submit file, such as to separate input files.

Sometimes it is easier to group a set of jobs and execute them as an array than execute them one by one. HTCondor provides the ability to match executable files using regular expressions and add a job to the queue for each file.

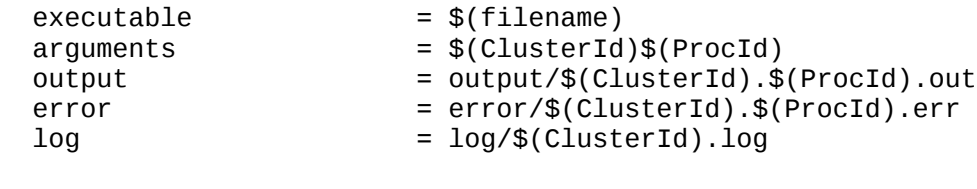

```
 queue filename matching files *.sh
```
Note: In the submit description file, \$(filename) is interpreted to be the file matching the regular expression.

## **Monitoring the job**

The command condor\_q can be used to see the current status of the jobs in the queue:

```
 $ condor_q
 -- Schedd: bigbird01.cern.ch : <128.142.194.108:9618?...
   OWNER BATCH_NAME SUBMITTED DONE RUN IDLE TOTAL JOB_IDS
   bejones CMD: hello.sh 10/3 14:08 _ _ 1 _ 70.0
 1 jobs; 0 completed, 0 removed, 1 idle, 0 running, 0 held, 0 suspended
```
The condor\_q command provides information regarding the current state of the jobs, the name of the schedd, the name of the owner, etc.

The progress of a job can be followed by executing:

\$ watch condor\_q

A constraint can be used to make condor\_q displaying only your jobs.

\$ condor\_q -constraint 'OWNER == "<username>"'

The -nobatch option can be used to show the status of each individual job rather the cluster summary.

```
 $ condor_q -nobatch
 -- Schedd: bigbird04.cern.ch : <128.142.194.115:9618?... @ 03/28/17 17:13:42
ID OWNER SUBMITTED RUN_TIME ST PRI SIZE CMD<br>21847.0 fprotops 3/28 17:13 0+00:00:00 T 0 0.0 weld
            21847.0 fprotops 3/28 17:13 0+00:00:00 I 0 0.0 welcome.sh
```
More information regarding the life cycle of the job can be found in the log file. It contains information about the submitted jobs in chronological order such as which machine executed the job, if the job terminated correctly, if the job aborted, etc.

```
 001 (2465.000.000) 12/07 15:18:17 Job executing on host: <188.185.177.87:9618?
      addrs=188.185.177.87-9618+[--1]-9618&noUDP&sock=2869_c9b5_3>
 ...
      006 (2465.000.000) 12/07 15:18:18 Image size of job updated: 1
     0 - MemoryUsage of job (MB)<br>0 - ResidentSetSize of iob
           ResidentSetSize of job (KB)
 ...
      005 (2465.000.000) 12/07 15:18:18 Job terminated.
        (1) Normal termination (return value 0)
              Usr 0 00:00:00, Sys 0 00:00:00 - Run Remote Usage
 Usr 0 00:00:00, Sys 0 00:00:00 - Run Local Usage
 Usr 0 00:00:00, Sys 0 00:00:00 - Total Remote Usage
     Usr 0 00:00:00, Sys 0 00:00:00 - Total Local Usage<br>28 - Run Bytes Sent By Job
     28 - Run Bytes Sent By Job<br>47 - Run Bytes Received By
      47 - Run Bytes Received By Job
            Total Bytes Sent By Job
      47 - Total Bytes Received By Job
      Partitionable Resources : Usage Request Allocated
        Cpus : 1 1<br>Disk (KB) : 15 1 501507
         Disk (KB) : 15 1 501507
        Memory (MB)
```
The command condor wait displays the progress of the job by watching in the submission's log file.

```
 $ condor_wait -status log/hello.70.log
 70.0.0 submitted
 70.0.0 executing on host <188.185.180.233:9618?addrs=188.185.180.233-9618+ 
 [--1]-9618&noUDP&sock=23729_b2e3_13>
 70.0.0 completed
 All jobs done.
```
The option -better-analyze performs a detailed matchmaking analysis to determine how many slots are available to run the requested job.

\$ condor\_q -better-analyze <job\_id>

Note: this command is specially useful to spot jobs failing due to wrong requirements in the submit file.

The command condor\_tail displays the last lines of STDOUT of a running job

\$ condor\_tail <job\_id>

## **Managing a job**

A job can be removed from the queue at any time by using the condor rm command.

\$ condor rm <job id>

A job can be put on hold state with the condor hold command. When a job is put on hold, it will not be scheduled to run until it is released. If the job is running when condor\_hold is invoked, it will be vacated from the machine it was running on.

\$ condor\_hold <job\_id>

A job can be released with the condor release command. When a job is released from the hold state, it is returned to idle state, and will be scheduled to run when possible. Only jobs that are on hold can be released.

\$ condor\_release <job\_id>

The priority of owned jobs can be changed with the condor prio command. The priority of a job can be any integer, with higher numbers corresponding to greater priority. For adjustment of the current priority,  $+$   $\langle$ value $\rangle$  increases the priority by the amount given with  $\langle$ value $\rangle$ , while  $\langle$ value $\rangle$ decreases the priority by the amount given with <value>.

```
 $ condor_prio + <value> <job_id>
```
To create an ssh session to a running job, type

\$ condor\_ssh\_to\_job name <schedd> <job\_id>

Notice that you must be the owner of the job. The remote session runs with the same user as the running job, in the folder from which it has been launched. A PID, associated to the job, is provided. To leave the session, type **logout**. More options can be found through condor\_ssh\_to\_job help.